СОГЛАСОВАНО Заместитель руководителя ЛОЕИ<br>ООО ДЕРОММА Ш ТЕСТ» THEOMHAU DELENGER МОСКВА **CELELOROS NI** 

«Государственная система обеспечения единства измерений. Инклинометры BIN-D3. Методика поверки»

MIT-443/03-2022

г. Чехов, 2022 г.

#### $\mathbf{1}$ Обшие положения

1.1 Настоящая методика поверки применяется для поверки инклинометров BIN-D3 (далее - инклинометр(-ы)), используемых в качестве рабочих средств измерений и устанавливает методику их первичной и периодической поверки.

1.2 В результате поверки должны быть подтверждены метрологические требования, приведенные в таблице 1.

Таблица 1 - Метрологические характеристики

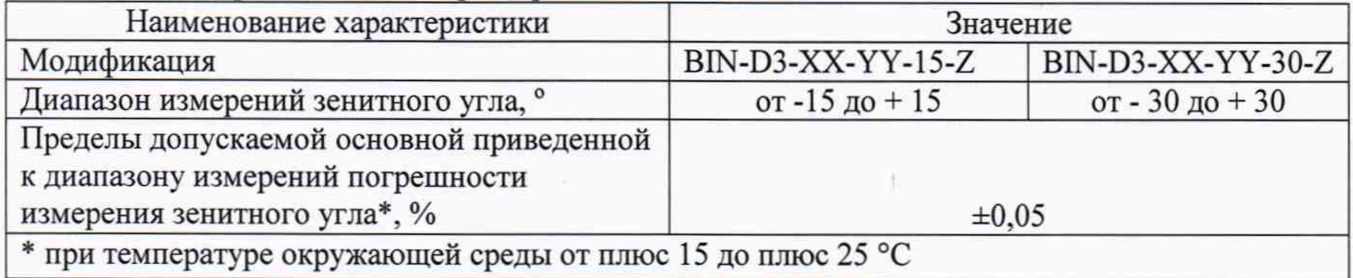

1.3 При определении метрологических характеристик в рамках проводимой поверки обеспечивается прослеживаемость инклинометров в соответствии с государственной поверочной схемой для средств измерений плоского угла, утвержденной приказом Росстандарта от 26.11.2018 г. № 2482, к государственному первичному эталону единицы плоского угла ГЭТ 22-2014.

1.4 В методике поверки реализован следующий метод передачи единиц: метод прямых измерений.

#### $\mathbf{2}$ Перечень операций поверки средства измерений

2.1 При проведении поверки средств измерений (далее - поверка) должны выполняться операции, указанные в таблице 2.

Таблица 2 - Операции поверки

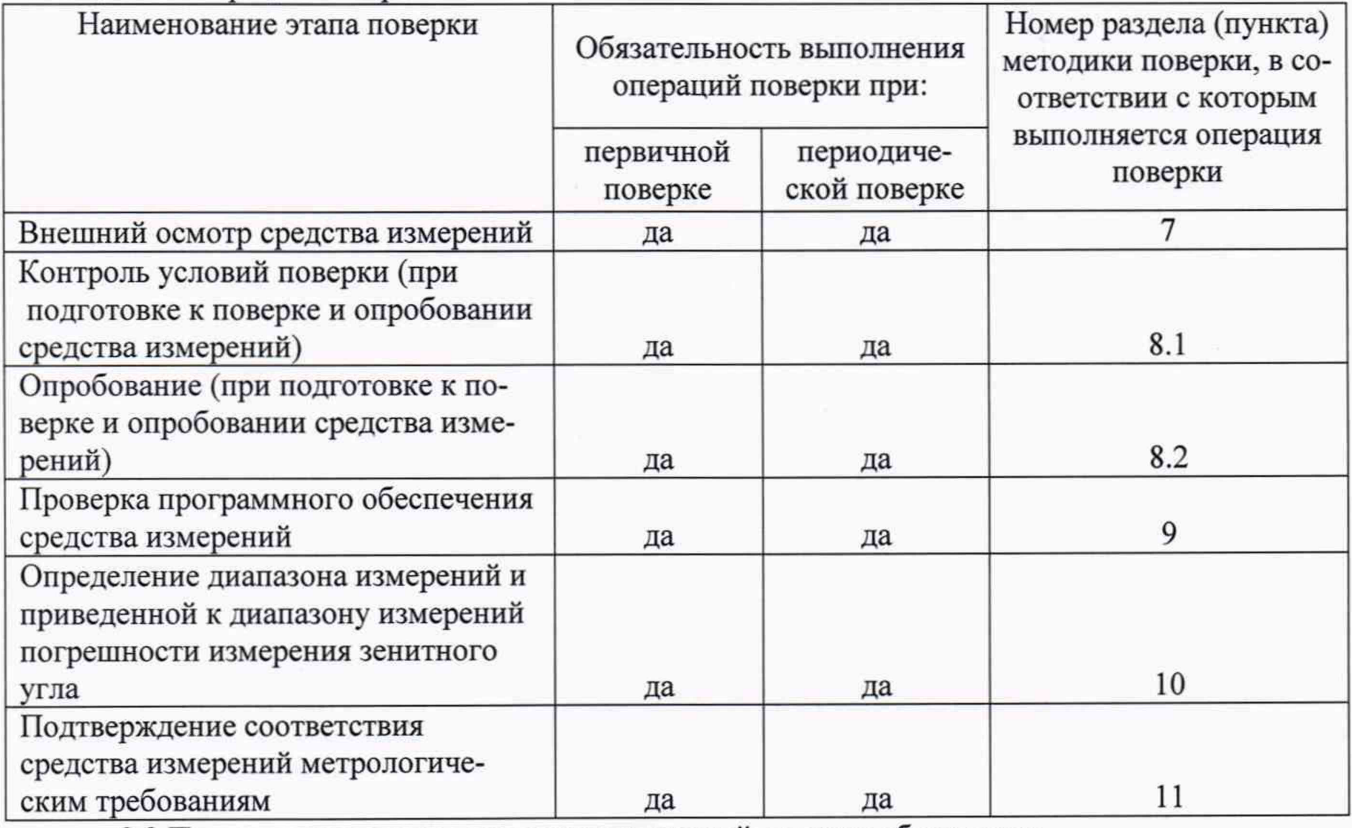

2.2 Последовательность проведения операций поверки обязательна.

2.3 Если при проведении той или иной операции получают отрицательный результат, дальнейшую поверку прекращают, инклинометр признают непригодным к применению и переходят к оформлению результатов поверки в соответствии с р. 12.

# **3 Требования к условиям проведения поверки**<br>3.1 При провелении поверки лолжны соблюдаться с

3.1 При проведении поверки должны соблюдаться следующие нормальные условия измерений:

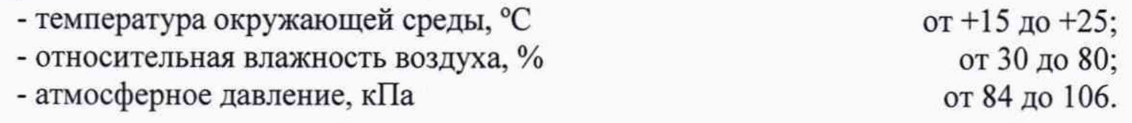

# **4 Требования к специалистам, осуществляющим поверку**

К проведению поверки допускаются лица, изучившие эксплуатационные документы на инклинометры, имеющие достаточные знания и опыт работы с ними, имеющие квалификацию поверителя в установленном порядке и прошедшие инструктаж по технике безопасности.

### **5 Метрологические и технические требования к средствам поверки**

5.1 При проведении поверки должны применяться эталоны и вспомогательные средства, приведенные в таблице 3.

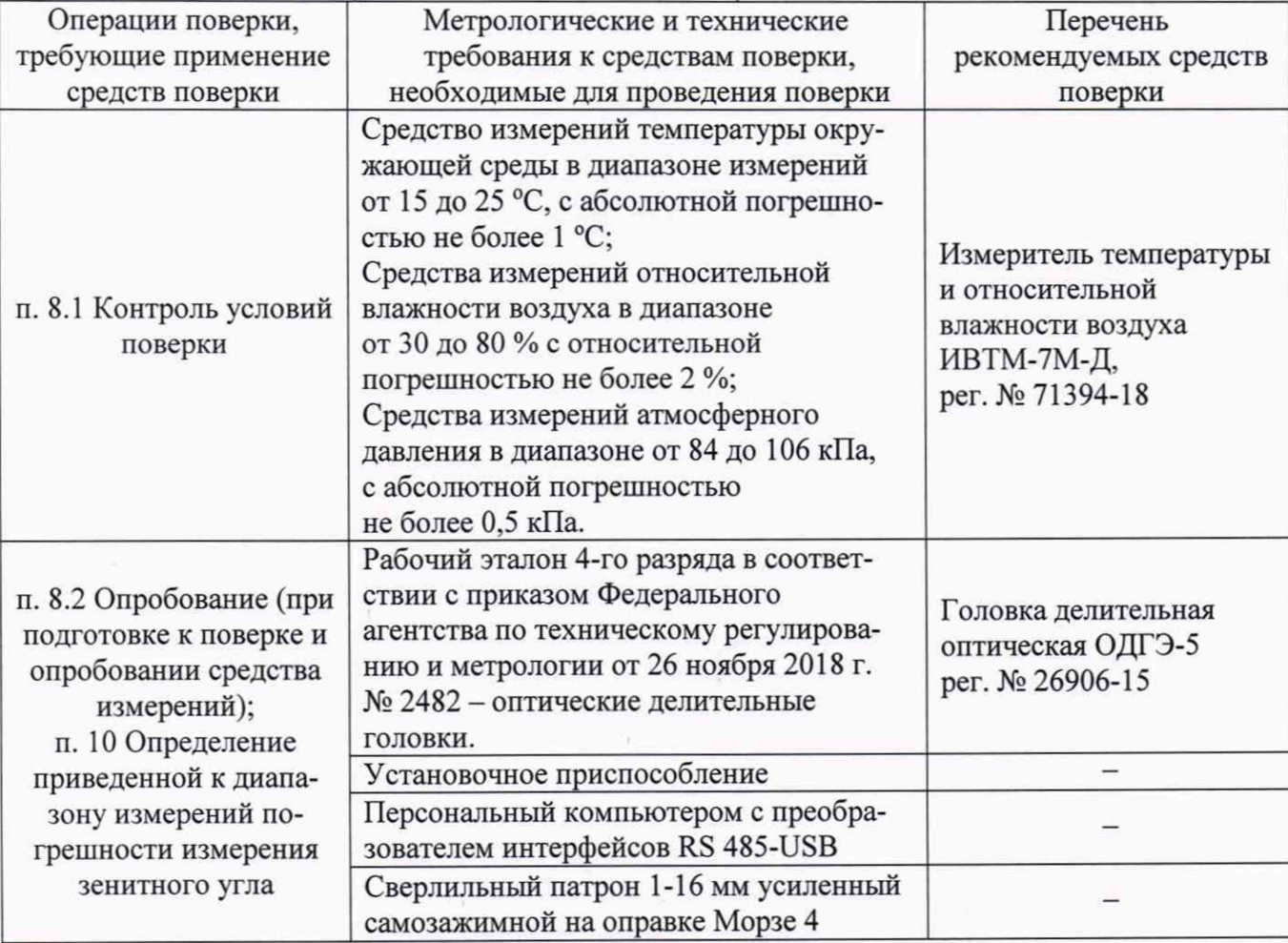

Таблица 3 – Средства поверки

*Примечания:*

*1) Допускается применение аналогичных средств поверки и вспомогательного оборудования, обеспечивающих определение метрологических характеристик с требуемой точностью.*

*2) Чертеж рекомендуемой конструкции установочного приспособления приведен в приложении А настоящей методики поверки.*

### 6 Требования (условия) по обеспечению безопасности проведения поверки

6.1 При проведении поверки должны соблюдаться требования безопасности, указанные в эксплуатационной документации на поверяемый инклинометр и используемые средства поверки.

#### $7\phantom{.0}$ Внешний осмотр средства измерений

 $7.1$ При внешнем осмотре установить соответствие поверяемого инклинометра следуюшим требованиям:

- внешнего вида инклинометра соответствует описанию и изображению, приведенному в описании типа средства измерений. При этом допускается отличие в цвете пластиковых частей инклинометров BIN-D3-XX-00-WW-Z, и это не может являться причиной отрицательного результата внешнего осмотра;

- комплектность соответствует требованиям эксплуатационной документации:

- видимые дефекты, способные оказать влияние на безопасность проведения поверки или результаты поверки, отсутствуют;

- надписи и обозначения на инклинометре не повреждены и легко читаются;

- соединительные разъёмы не имеют повреждений и искажений формы.

Результаты внешнего осмотра считать положительными, если инклинометр соответ- $7.2$ ствует требованиям, перечисленным в п. 7.1.

#### 8 Подготовка к поверке и опробование средства измерения

Контроль условий поверки (при подготовке к поверке и опробовании средства изме-8.1 рений).

Перед проведением поверки поверяемое средство измерений и средства поверки должны быть подготовлены к работе в соответствии с эксплуатационной документацией на них и выдержаны не менее 4 часов, в условиях, приведённых в п. 3 настоящей методики поверки.

8.2 Опробование

8.2.1 Сверлильный патрон установить на шпиндель оптической делительной головки.

8.2.2 На сверлильный патрон смонтировать установочное приспособление.

8.2.3 Установить инклинометр в положение, соответствующее его рабочему положению (вертикальное или горизонтальное - в зависимости от модификации).

8.2.4 С помощью преобразователя интерфейсов RS-485-USB подключить поверяемый инклинометр к персональному компьютеру (далее - ПК) и подготовить его к работе в соответствии с руководством по эксплуатации.

8.2.5 Запустить на ПК пользовательское программное обеспечение Gorizont и выполнить настройку ПО Gorizont и инклинометра в соответствии с эксплуатационной документацией.

8.2.6 Подготовить к работе оптическую делительную головку в соответствии с эксплуатационной документацией.

8.2.7 С помощью оптической делительной головки задать по или против часовой стрелки произвольный угол в диапазоне от 5° до 15°.

8.2.8 Результаты опробования считать положительными, если значение угла отображаются на ПК в соответствующей графе, а также отсутствуют качания и смещения неподвижных соединённых деталей и узлов.

#### Проверка программного обеспечения 9

Проверка идентификации программного обеспечения (далее - ПО) инклинометров 9.1 проводится в следующем порядке:

- отсоединить инклинометр модификации BIN-D3-XX-20-WW-Z от инклинометрической катушки в соответствии с руководством по эксплуатации;

- на ПК открыть ПО Gorizont Tuning (в случае отсутствия ПО на компьютере, ПО может быть скачено, ПО находится в свободном доступе на сайте изготовителя

 $\overline{4}$ 

«https://www.ntpgorizont.ru/biblioteka/documentation/» Раздел «Программное обеспечение/Сервисное  $\Pi$ O»):

- в появившемся окне выбрать номер, тип устройства, через которое производится подключение - преобразователь интерфейса RS-485;

- откроется окно, как показано на Рисунке 1;
- выбрать номер СОМ-порта устройства, через которое производится подключение;
- выбрать скорость подключения (9600 бит/с);
- нажать кнопку «сканировать».
- 9.1.1 После сканирования ПО осуществляет поиск всех подключенных устройств.
- 9.1.3 Нажать кнопку «Читать» в поле «Версия ПО»;
- 9.1.4 В поле «Версия ПО» будет отображен номер версии встроенного ПО инклинометра.

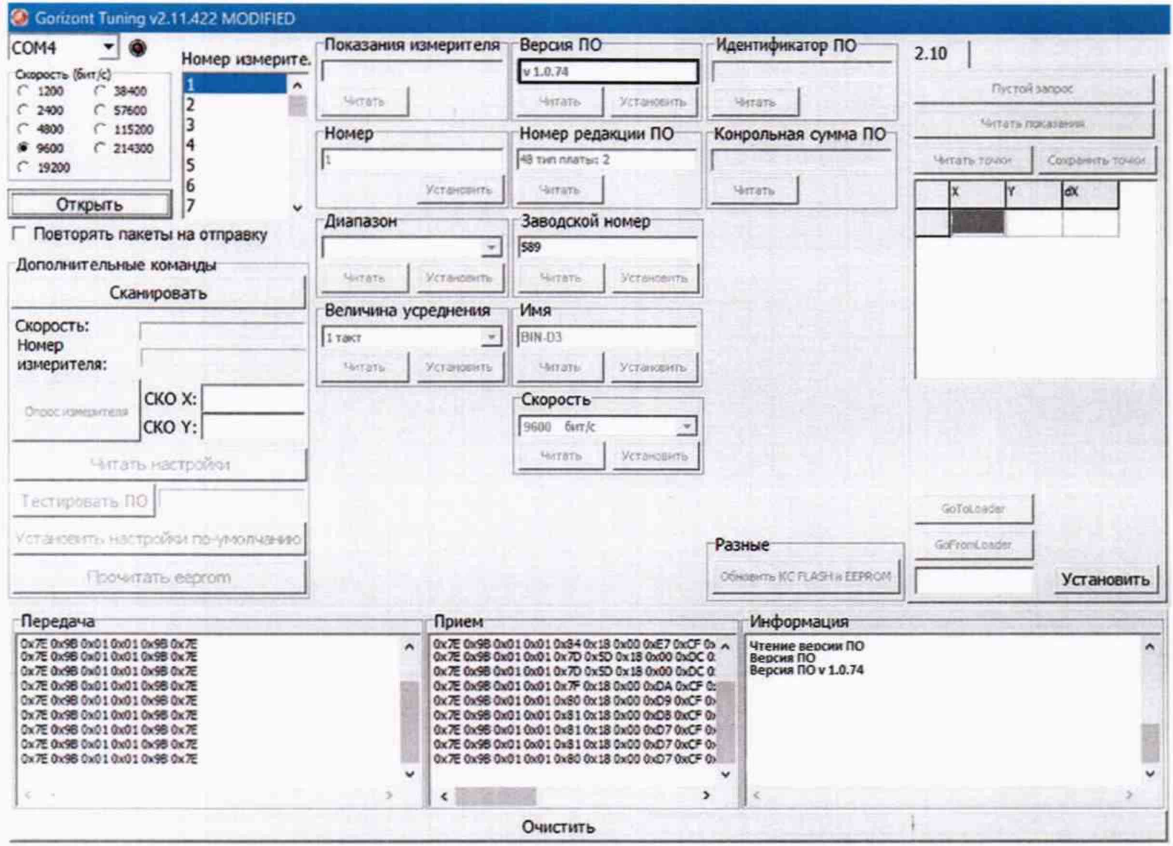

Рисунок 1 - Окно ПО Gorizont Tuning

9.2 Результаты операции поверки считать положительными, если идентификационные данные ПО соответствуют указанным в таблице 3.

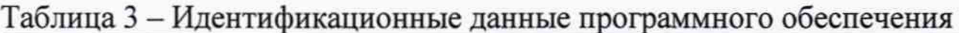

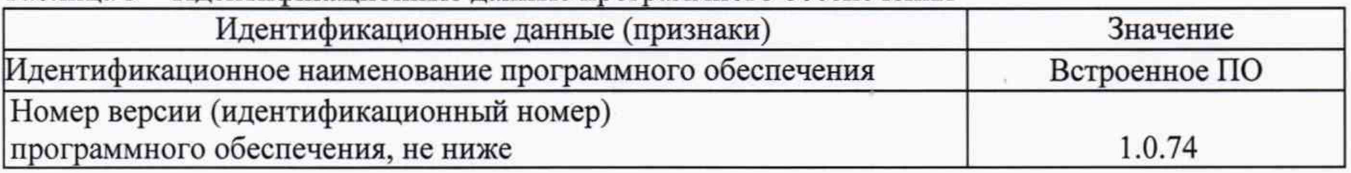

### **10 Определение метрологических характеристик средств измерений**

10.1 Определение приведенной к диапазону измерений погрешности измерения зенитного угла инклинометров модификаций BIN-D3-XX-YY-WW-V.

10.1.1 Установить инклинометр по измерительной оси X в вертикальное положение. По показаниям инклинометра с помощью маховика оптической делительной головки выставить инклинометр в положение:

- равное  $0^{\circ}$  ± 0,015° - для модификаций BIN-D3-XX-YY-15-V;

- равное  $0° \pm 0.03°$  - для модификаций BIN-D3-XX-YY-30-V.

10.1.2 Для нулевого положения инклинометра, занести результат измерений инклино-

метра (*Хо; Yo)* в протокол поверки (рекомендуемая форма протокола поверки приведена в приложении Б настоящей методики поверки).

10.1.3 С помощью оптической делительной головки последовательно задать следующие значения угла:

- для модификаций BIN-D3-XX-YY-30-Z:

минус 30°; минус 20°; минус 10°; 0°; плюс 10°; плюс 20°; плюс 30°

- для модификаций BIN-D3-XX-YY-15-Z:

минус 15°; минус 10°; минус 5°; 0°; плюс 5°; плюс 10°; плюс 15°.

*Примечание - допускается задавать значения углов в пределах ±10'.*

10.1.4 Для каждого заданного угла, занести результаты измерений инклинометра ( $X_{u3M}$ ) в протокол поверки.

10.1.5 Повторить действия по п. 10.1.1 - 10.1.3 ещё два раза.

10.1.6 Рассчитать приведенную к диапазону измерений погрешность измерения зенитного угла по формуле (1).

10.1.7 Установить инклинометр по измерительной оси Y.

10.1.8 Провести измерения для оси Y по аналогии с осью X в соответствии с пунктами  $10.1.1-10.1.6.$ 

10.2 Определение приведенной к диапазону измерений погрешности измерения зенитного угла инклинометров модификаций BIN-D3-XX-YY-WW-H

10.2.1 Установить инклинометр по измерительной оси X в горизонтальное положение. По показаниям инклинометра с помощью маховика оптической делительной головки выставить инклинометр в положение:

- равное  $0° = 0,015°$  - для модификаций BIN-D3-XX-YY-15-H;

- равное  $0° = 0,03°$  - для модификаций BIN-D3-XX-YY-30-H.

10.2.3 Повторить действия по п. 10.1.2 - 10.1.6.

### **11 Подтверяздение соответствия средства измерений метрологическим требова-**

### **ниям**

11.1 Рассчитать приведенную к диапазону измерений погрешность измерения зенитного угла по формуле:

$$
\gamma_{zi} = \frac{X_{H3M}i - X_0 - X_{3i}}{X_n} \cdot 100\% \,,\tag{1}
$$

где *Yzi ~* приведенная к диапазону измерений погрешность измерения зенитного угла в i-той точке по z-той измерительной оси, *%;*

 $X_{\mu m i}$  - измеренный зенитный угол в i-той точке, °;

*Х0-* значение зенитного угла, в вертикальном (горизонтальном) положении, °;

*Хп* - диапазон измерений зенитного угла поверяемого инклинометра, °;

*X3i* - значение угла, установленное по эталону в i-той точке, °.

11.2 Результаты считать положительными, если приведенная к диапазону измерений погрешность измерения зенитного угла соответствует значениям, приведённым в таблице 1 настоящей методики поверки.

### 12 Оформление результатов поверки

12.1 Сведения о результате и объёме поверки средств измерений в целях подтверждения поверки должны быть переданы в Федеральный информационный фонд по обеспечению единства измерений в соответствии с действующим законодательством.

12.2 При положительных результатах поверки средство измерений признается пригодным к применению. В соответствии с действующим законодательством допускается выдача свидетельства о поверке. Нанесение знака поверки на средство измерений не предусмотрено. Пломбирование средства измерений не производится.

12.3 При отрицательных результатах поверки, средство измерений признается непригодным к применению. В соответствии с действующим законодательством допускается выдача извещения о непригодности к применению средства измерений с указанием основных причин непригодности.

Ведущий инженер по метрологии ЛОЕИ ООО «ПРОММАШ ТЕСТ»

К.А. Ревин

## Приложение А (справочное)

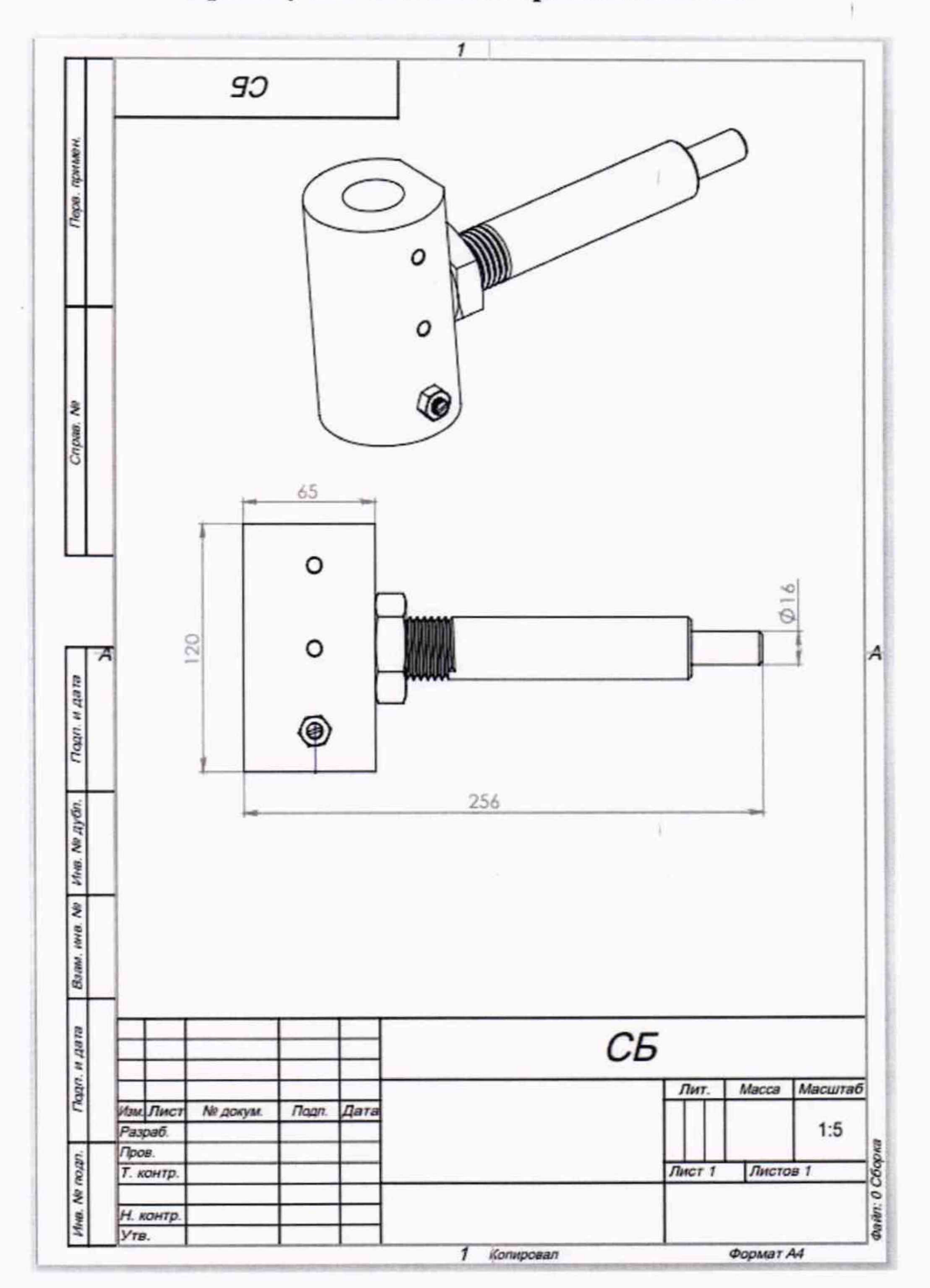

# Чертеж установочного приспособления

Рисунок - А.1 Чертеж установочного приспособления

ПРИЛОЖЕНИЕ Б

(рекомендуемое)

## Форма протокола поверки

# ПРОТОКОЛ (первичной/периодической) поверки № \_\_\_\_\_\_\_\_\_\_\_\_

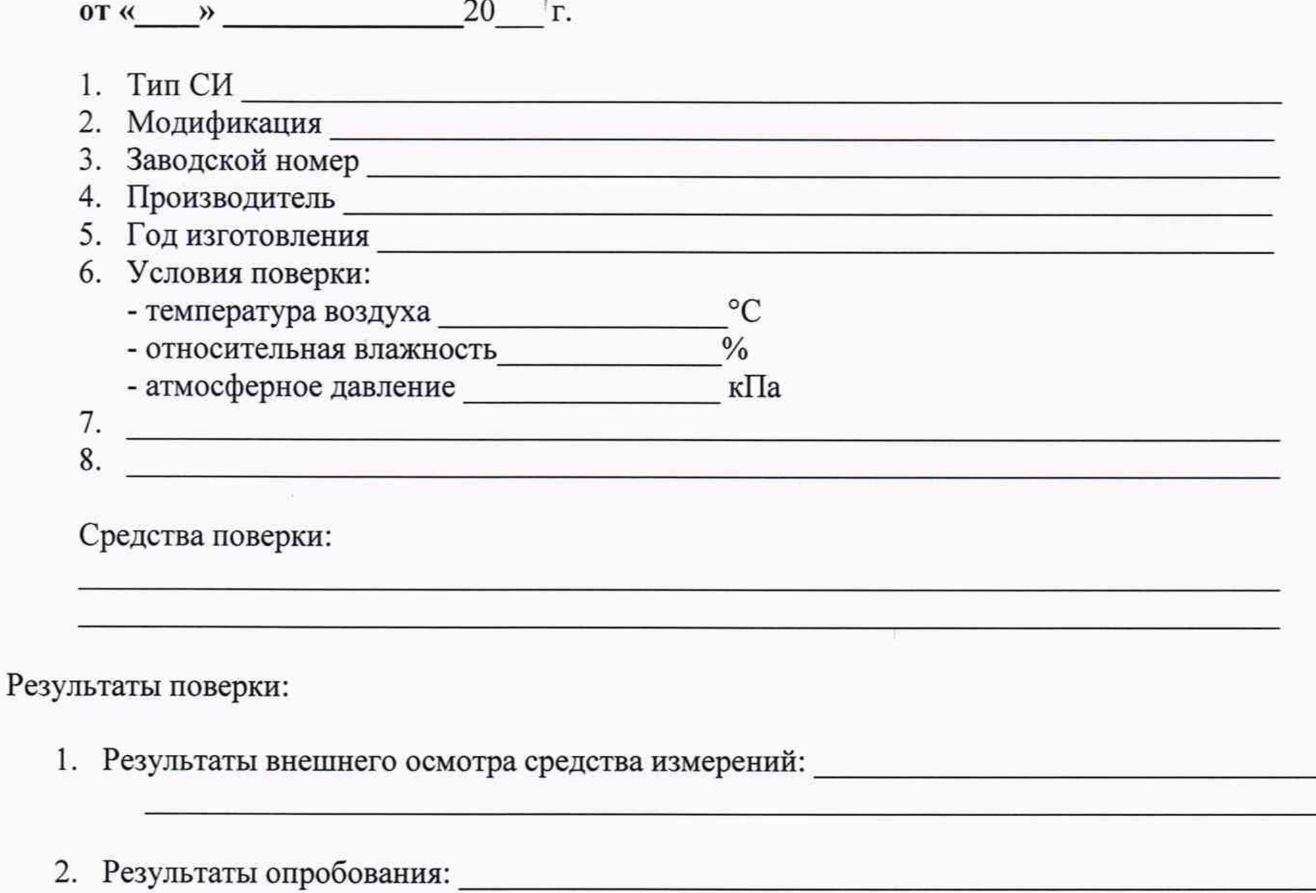

3. Результаты проверки программного обеспечения:

# **Продолжение приложения Б**

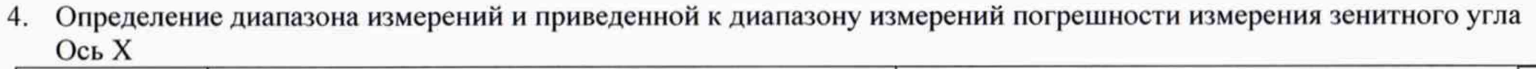

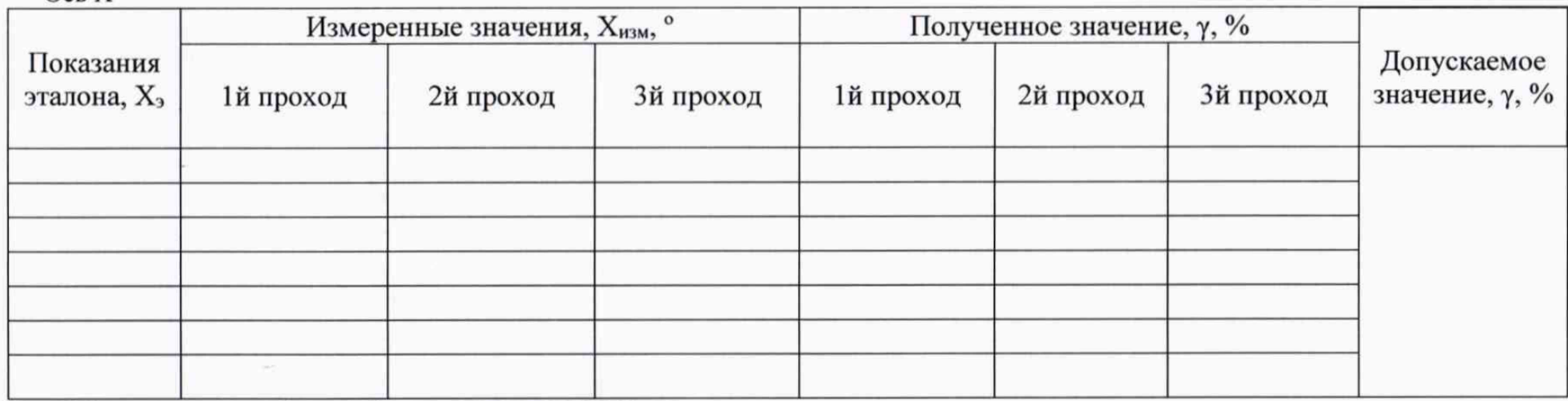

Ось Y (только для модификаций BIN-D3-XX-YY-WW-V)

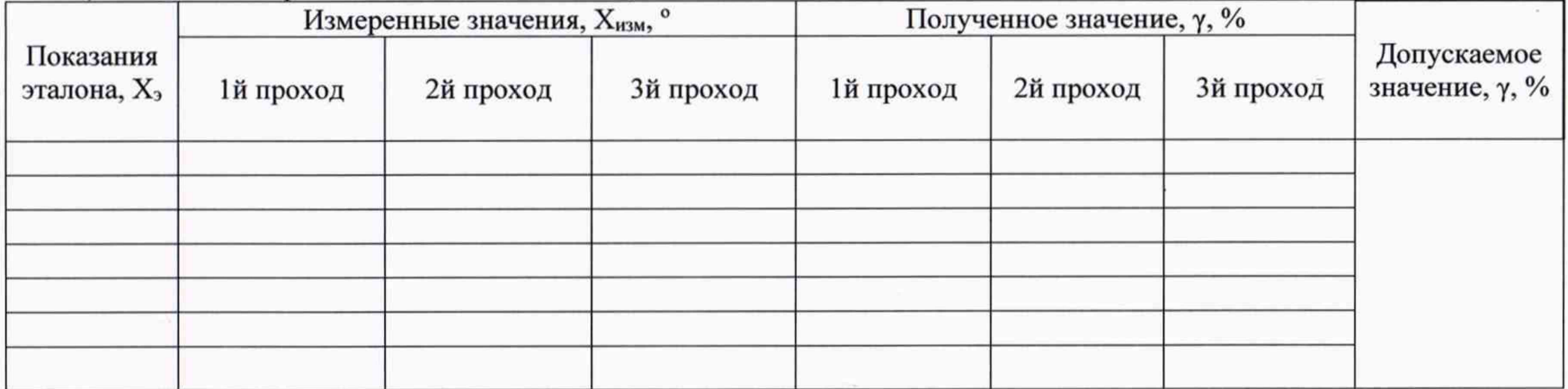

Заключение по результатам поверки:

Поверитель  $20 - r$ .  $\left\langle \frac{1}{2} \right\rangle$   $\left\langle \frac{1}{2} \right\rangle$